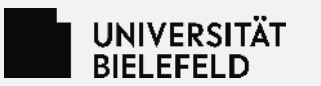

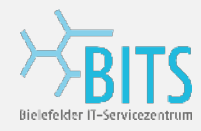

# **Lets Encrypt DNS-Challenge (Alias Mode) mit dem acme.sh Client**

Sergej Lang Bielefelder IT-Servicezentrum 08.10.2020

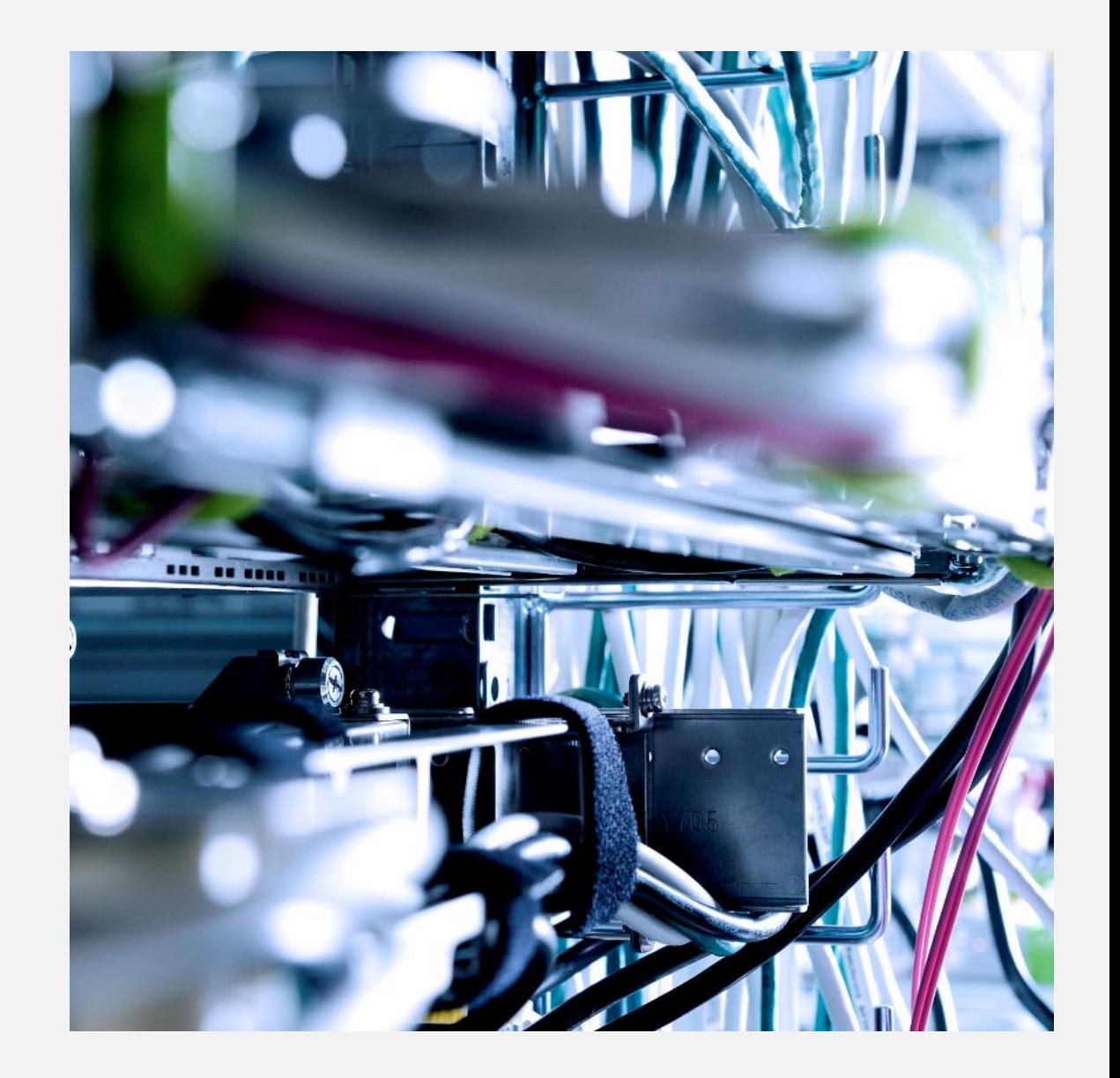

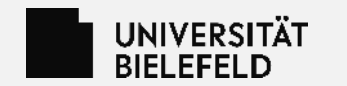

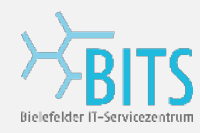

# **Agenda**

- Erklärung und Einschränkungen
- Lets Encrypt DNS Challange "händisch"
- Lets Encrypt DNS Challange "automatisiert" (in der Uni Bielefeld)

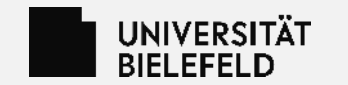

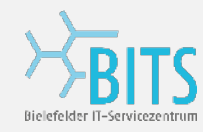

# **Erklärung und Einschränkungen**

- Der Vortrag gilt nur für den "acme.sh" Client.
- Es wird nur die DNS-Challenge (mit "Alias Mode") behandelt.
	- Es gibt noch viele andere Clients und Challenge Typen.
- **Beide vorgestellte DNS-Challenge Verfahren sind Prototypen (Testbetrieb in der Uni Bielefeld).**
- Bitte um Feedback im Betrieb.

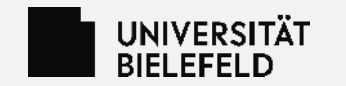

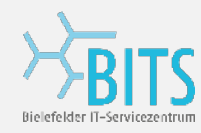

# **Lets Encrypt DNS-Challenge "Händisch":**

Voraussetzung:

• Bluecat Schreibrecht für die DNS Zone der eigenen Einrichtung.

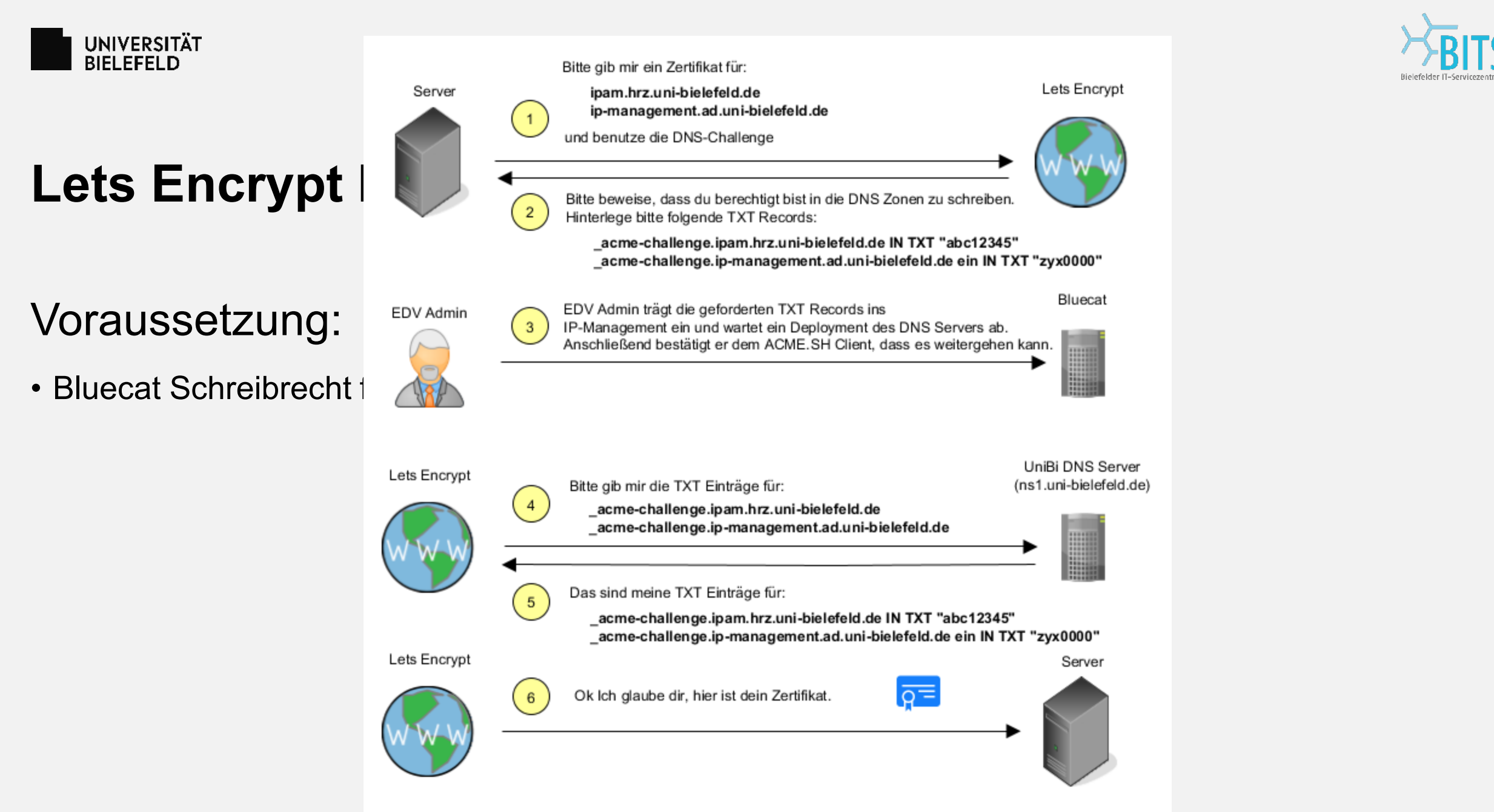

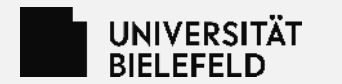

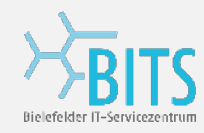

### **Lets Encrypt DNS-Challenge "automatisch" (Vorarbeit):**

#### **Bluecat Admin (1x pro Einrichtung):**

- Erstellt eine "ACME" DNS Zone.
- Legt einen "External Host" Eintrag an.
- Generiert und Verteilt den TSIG Key für DDNS Updates.

#### **EDV Admin**

- Brauch ein Schreibrecht für seine DNS Zone im Bluecat IPAM.
- Legt für jede Domain\* einen CNAME zur eigenen "ACME" Zone an.

\*nur für die mit einem Lets Encrypt Zertifikat.

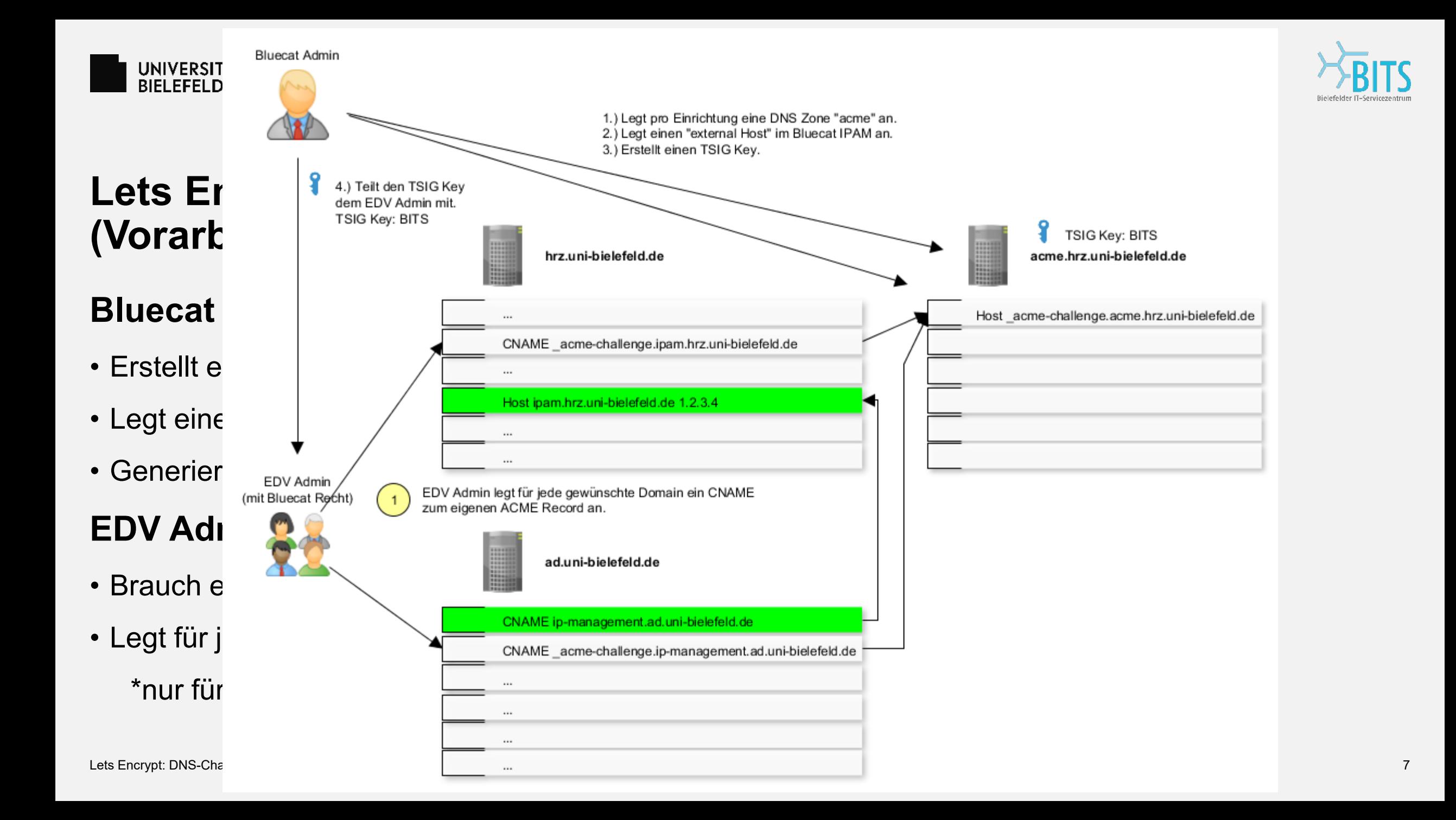

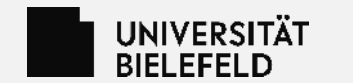

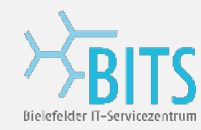

### **Lets Enrypt DNS-Challenge "automatisch"**

```
cat ~/.nsupdate.kev
key "BITS" {
algorithm hmac-sha512;
secret "SuperGeheimllllelf == ";
Ъ.
export NSUPDATE SERVER="nsl.uni-bielefeld.de"
export NSUPDATE_KEY="/path/to/your/nsupdate.key"
acme.sh --issue --dns dns nsupdate --challenge-alias acme.hrz.uni-bielefeld.de \
    -d ipam.hrz.uni-bielefeld.de \
    -d ip-management.ad.uni-bielefeld.de
```
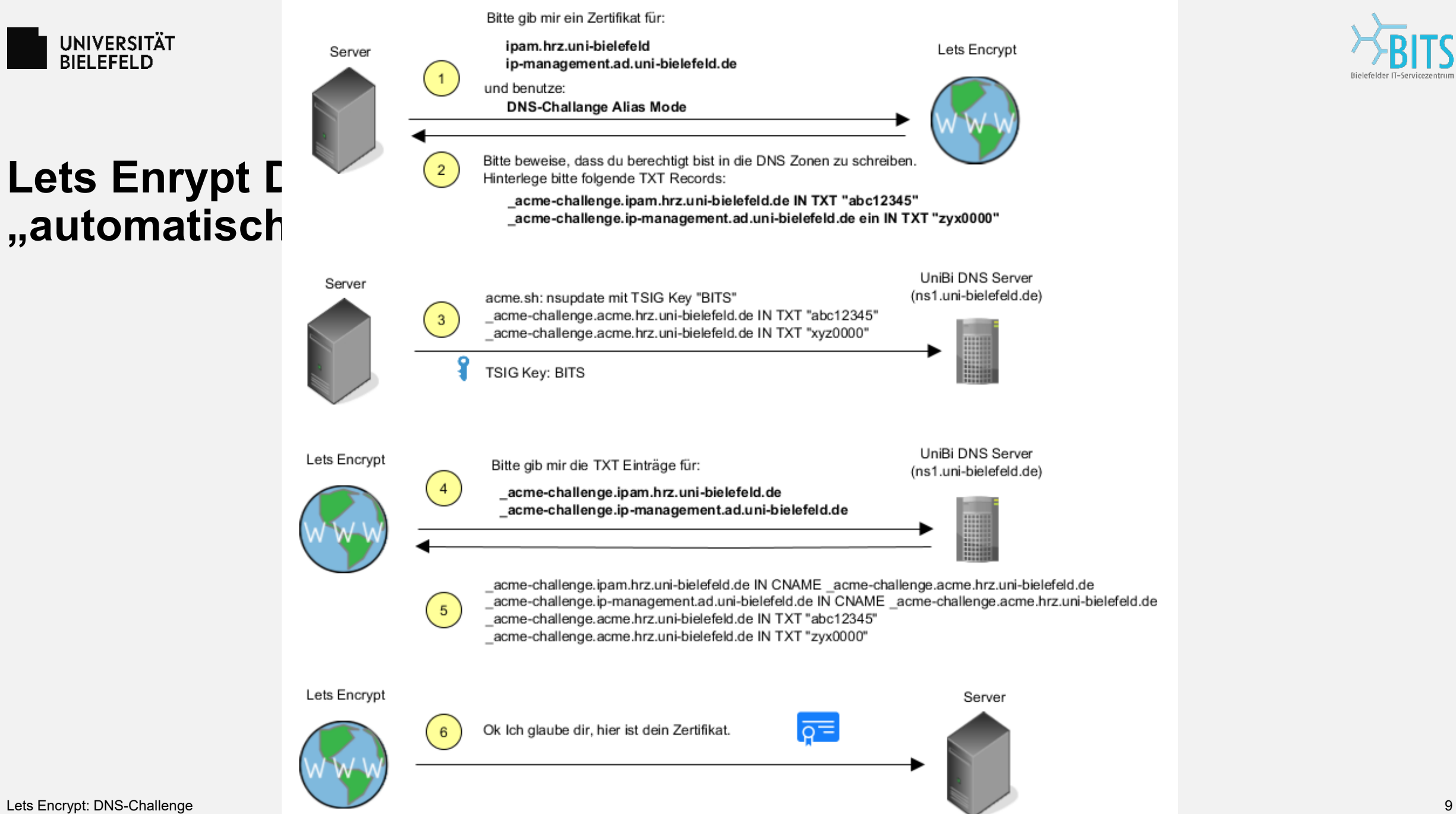

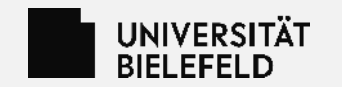

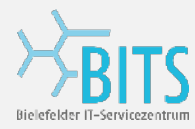

### **Fragen?**

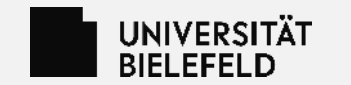

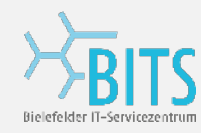

## **Weitere Infomationen:**

<https://github.com/acmesh-official/acme.sh/wiki/DNS-alias-mode>

<https://letsencrypt.org/de/docs/challenge-types/>

#### So sieht ein TSIG Key File aus:

key BITS {

algorithm hmac-sha512;

```
secret "+Cdjlkef9ZTSeixERZ433Q==";
```
};